How to View your Delaware Law School Financial Aid Offer Letter

- 1. Go to <a href="http://delawarelaw.widener.edu">http://delawarelaw.widener.edu</a>
- 2. Select MYWIDENER (top/right)
- 3. Search "financial aid offer delaware"
- 4. Select "My Financial Aid Offer Letter"

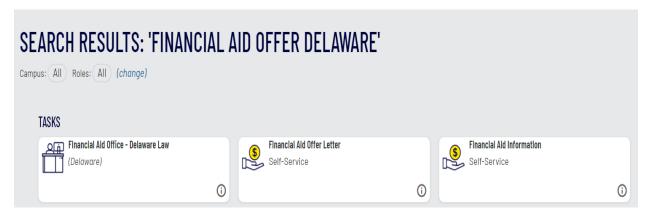

You will be required to log into your Widener account.

You are not required to return your award letter to the Financial Aid Office unless you want to reduce or reject an award. If you do want to reduce or reject an award, you may print or scan your award offer letter, make your changes and send it to delawarelawfinaid@widener.edu.

Please follow the link in the letter to take you to important information on our Financial Aid Public Page or go to our website <a href="http://delawarelaw.widener.edu">http://delawarelaw.widener.edu</a> to view information on Types of Aid, Cost of Attendance, Program descriptions, Donor Scholarships and more.